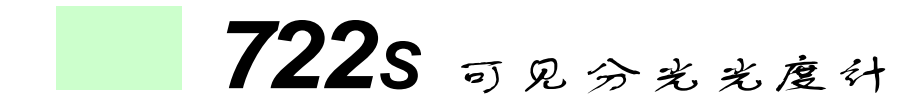

# Spectrophotometer

# 使用说明书

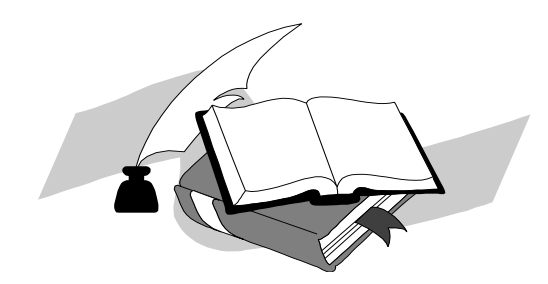

上海棱光技术有限公司

二○○二年十二月

# 质量保证范围

本公司保证在用户遵守运输、保管和使用规则的条件下,从发货日起 12 个月内(其中使用期不超过 6 个月), 如因制造不良发生损坏和不能照 常工作时,本公司应负责免费维修(不包括易损易耗件)。

为保证维修,请将仪器或附件连同质保卡返回本公司。

注:

本手册包含 722S 分光光度计到编写本手册时的信息、指令和规格, 然而产品是在不断发展中,其操作指令及规格可能变化,恕不另行通知进 一步的变化。

本手册采用的安全指示提示符

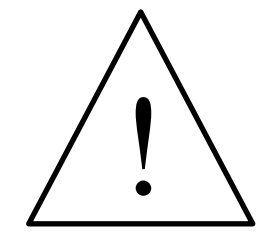

本符号提示安全使用仪器的重 要信息,请仔细阅读并遵照随后指 令。

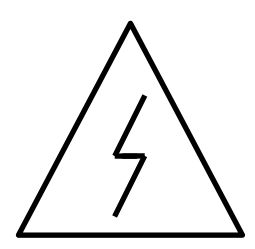

本符号提示本操作可能的电器 危害,需由有专业资格的人员按相 应程序处理。

本符号提示处理表面发热,请 按随附指令小心执行。

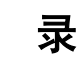

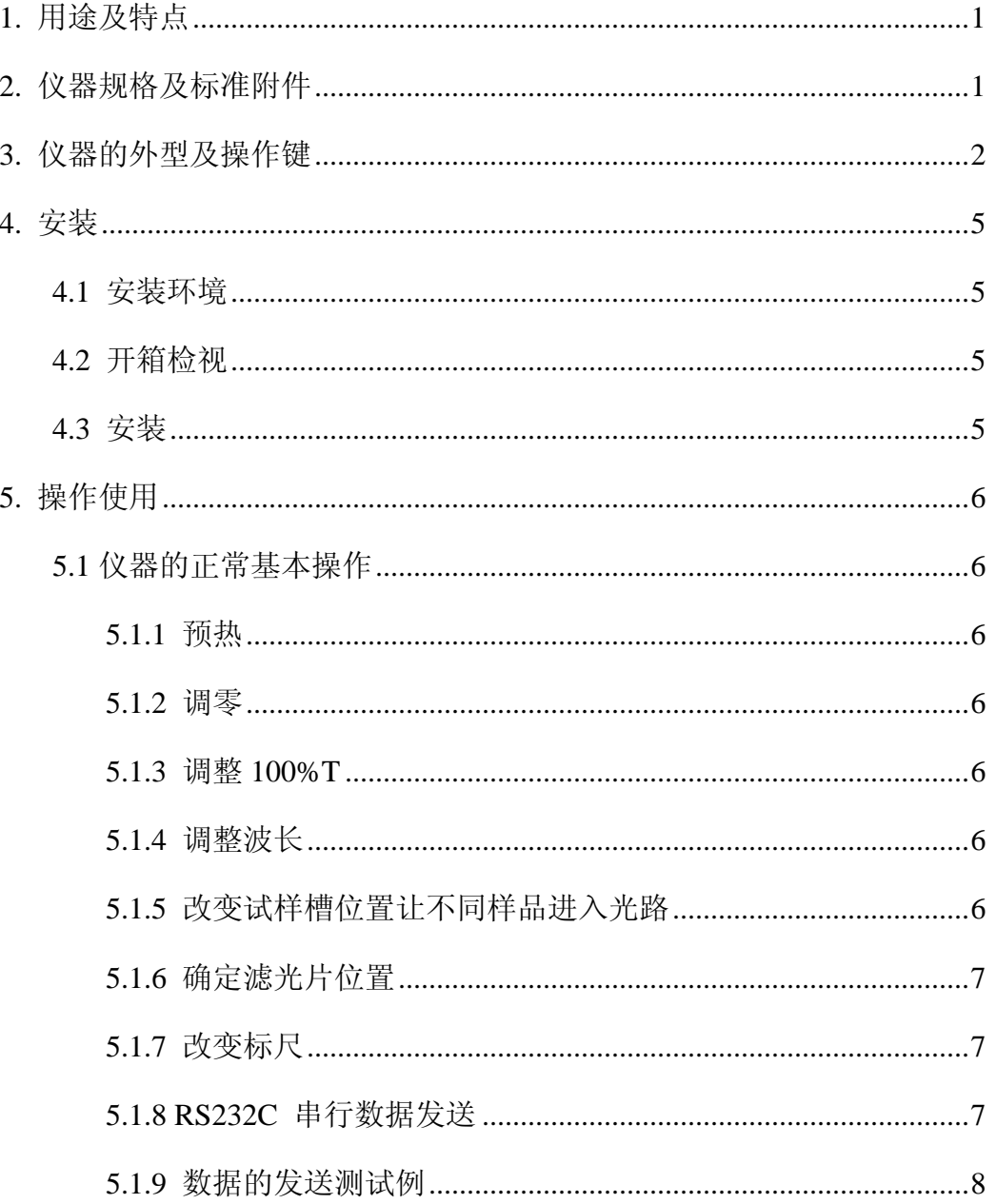

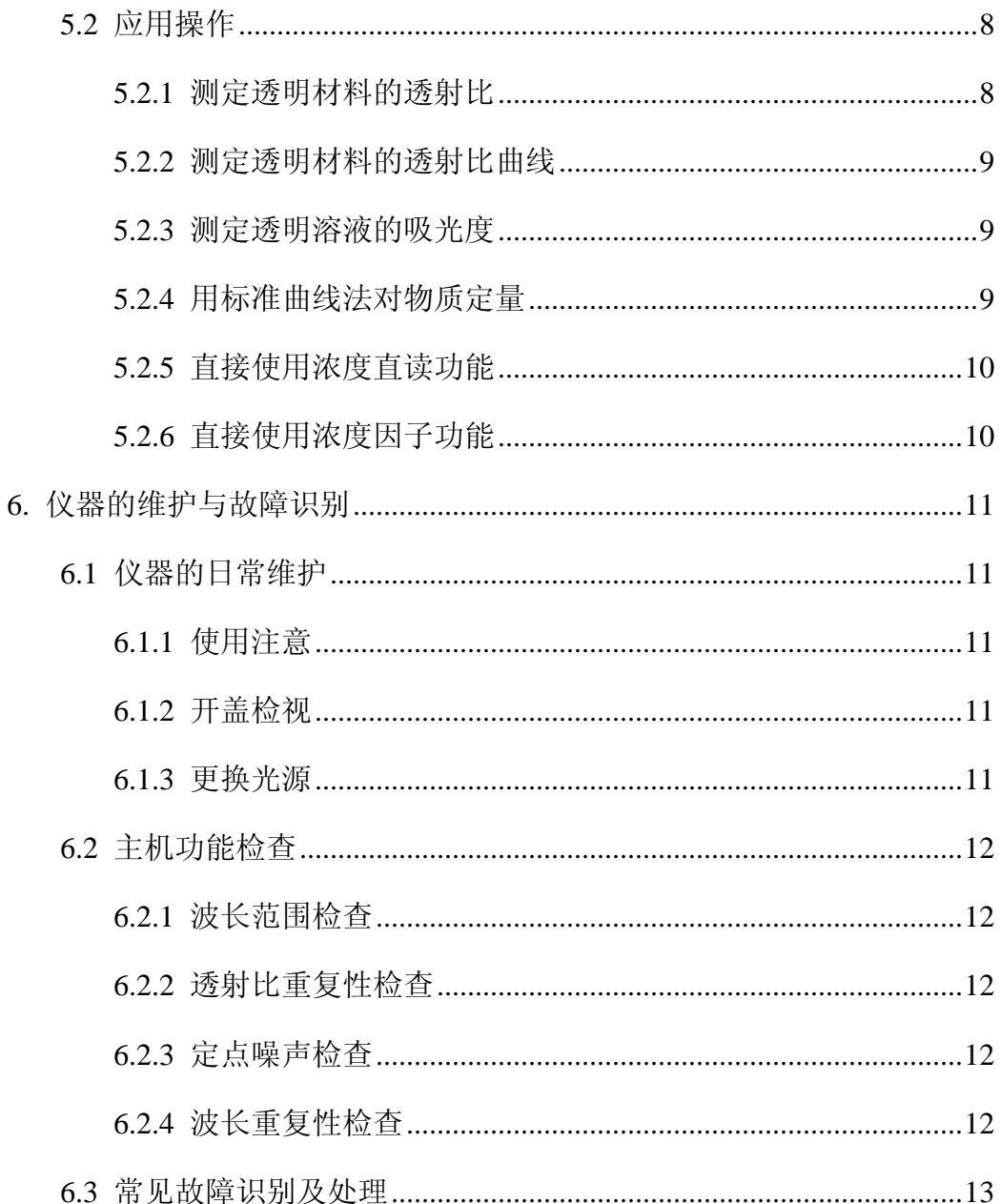

#### **1.** 用途及特点

722S 分光光度计是一种简洁易用的分光光度法通用仪器、能在从 340~1000nm 波长范围内执行透射比,吸光度和浓度直读测定,可广泛适 用于医学卫生、临床检验、生物化学、石油化工、环保监测、质量控制等 部门作定性定量分析用,仪器特点如下:

- 4 位 LED 显示
- 非球面光源光路,CT 光栅单色器
- 大样品室, 4 位置比色槽架, 可选 1-5cm 光程矩形比色皿
- 自动调零, 自动调 100%T
- 有浓度因子设定和浓度直读功能
- 附有 RS-232C 串行接口

### **2.** 仪器规格及标准附件

- 光学系统: 祈射光栅 C-T 单色器 ● 波长范围: 340~1000nm ● 光源: 卤素灯 20W/12V ● 波长准确度:  $±2nm$  波长重复性: 1nm • 透射比准确度: ±0.5%(τ) (SRM930D) ● 透射比重复性:  $0.3\%$ (τ) 光谱带宽: 6nm • 杂光:  $\leq 0.5\%$ (τ) (360nm, NaNO<sub>2</sub>) 显示标尺: (T):0.0~199.9%  $(A): -0.3 \sim 2.999$ (F):  $1~9999$  $(C): 0~9999$ 电源:  $220V\pm22V$  50Hz $\pm1$ Hz 尺寸:  $370 \times 320 \times 190$
- 重量: 净重 7kg 毛重 9.5kg

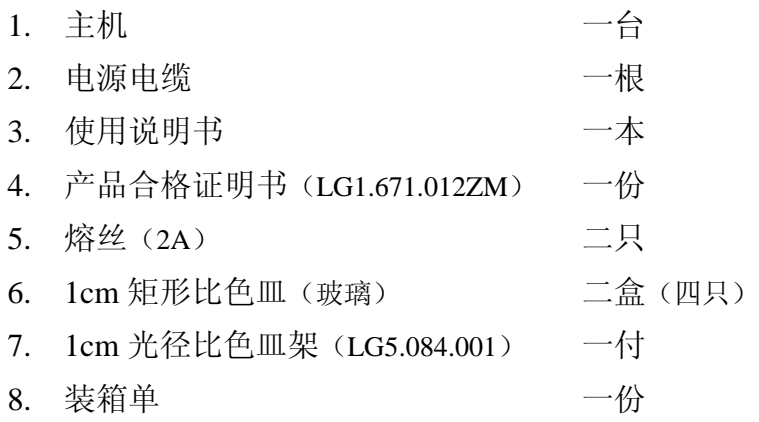

- 可选附备件
	- 1. 熔丝(2A/3A)
	- 2. 连预校正灯架的光源灯部件(LG5.045.005)
	- 3. 矩形比色皿 1cm、2cm、3cm、5cm
	- 4. 5cm 光径比色皿架(LG5.084.005)
	- 5. S22PC 数据处理软件包(套) (供配合 PC 机使用)
	- 6. RS-232C 串行电缆
	- 7. 镨钕滤光片(LG5.401.009)
	- 8. 氧化钬滤光片(LG5.401.008)

## **3.** 仪器的外型及操作键

1. <u>↑/100%</u>键: 在"透射比"灯亮时, 用作自动调整 100%T

(一次未到位可加按一次);

在"吸光度"灯亮时,用作自动调节吸光度 0

(一次未到位可加按一次);

在"浓度因子"灯亮时,用作增加浓度因子设定,点按点 动,持续按1秒后,进入快速增加,再按<mark>模式</mark>键后自动确 认设定值;

在"浓度直读"灯亮时,用作增加浓度直读设定,点按点 动,持续按1秒后,进入快速增加,再按<mark>模式</mark>键后自动确 认设定值。

2

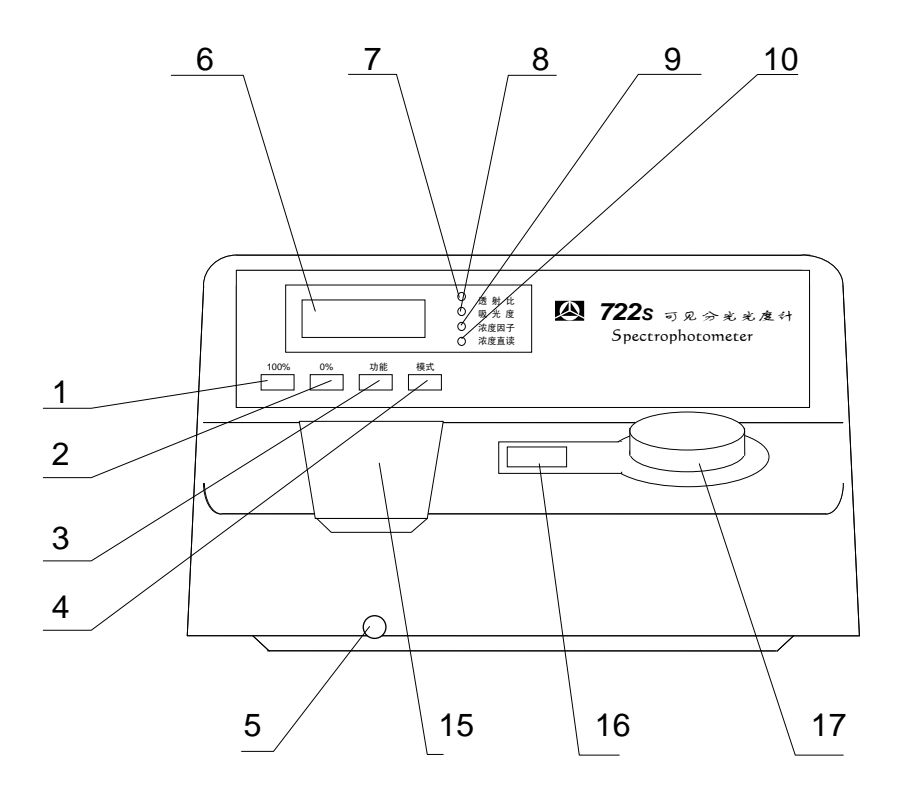

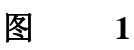

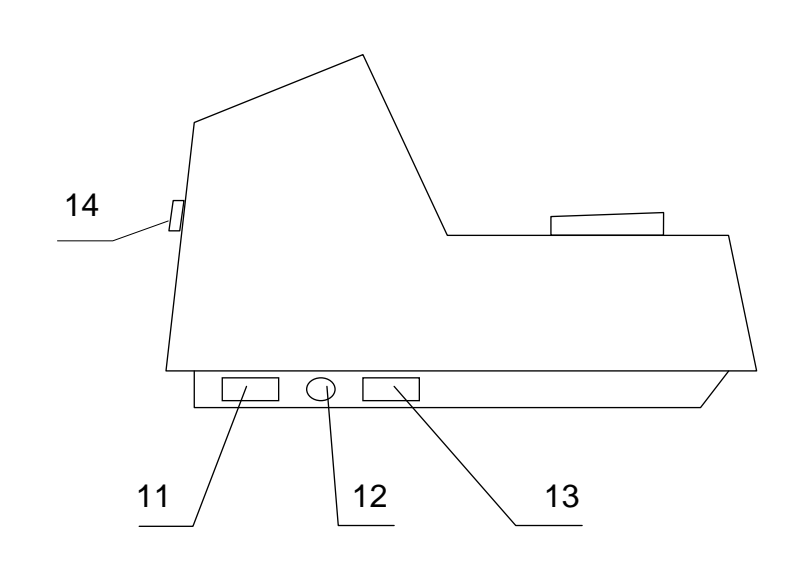

图 **2**

 $2.$   $\sqrt{10\%}$ 键: 在"透射比"灯亮时, 用作自动调整  $0\%$ T (调整范围  $<10\%$ T):

> \* 在"吸光度"灯亮时不用,若按下则出现超载; 在"浓度因子"灯亮时,用作减少浓度因子设定,操作 方式同个/100%键; 在"浓度直读"灯亮时,用作减少浓度直读设定,操作

方式同 100%键。

3. 功能键: 预定功能扩展键用。

按下时将当前显示值从 RS232C 口发送,可由上层 PC 机接收或打印机接收。

4. 模式键: 用作选择显示标尺

按"透射比"灯亮、"吸光度"灯亮、"浓度因子"灯 亮、"浓度直读"灯亮次序,每按一次渐进一步循环。

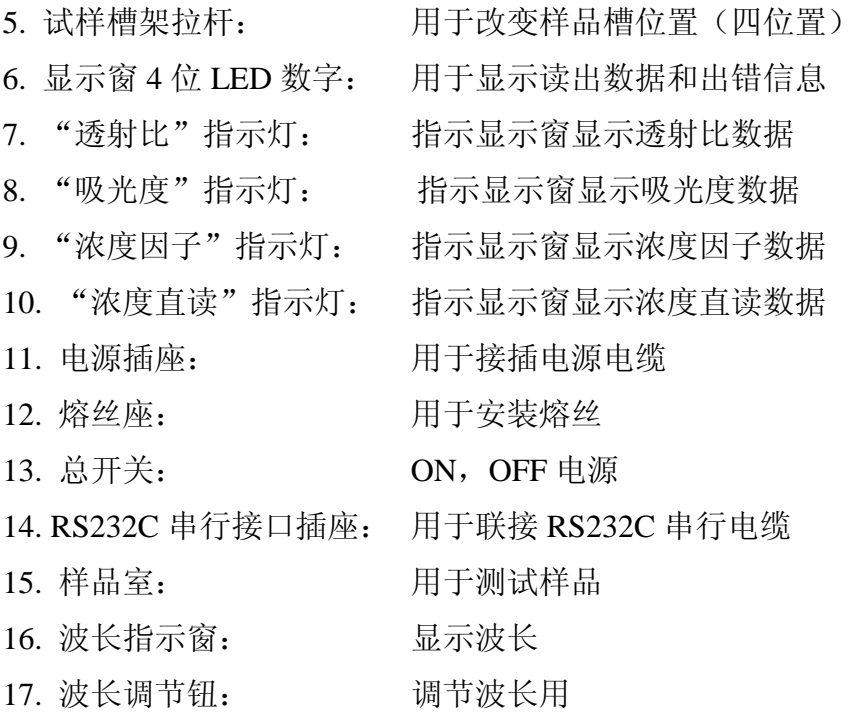

#### **4.** 安装

4.1 安装环境

本仪器适合实验室环境作分析测试,因其配合 PC 机工作需要符合 以下工作环境:

- 4.1.1 室温:5℃~35℃,室内相对湿度小于85%
- 4.1.2 安放在稳固工作台上,避免震动,并避免阳光直射及强烈电磁场干 扰,避免灰尘及腐蚀性气体。
- 4.1.3 电源电压: 220V±22V 频率: 50Hz±1Hz
- 4.1.4 仪器表面宜用温水擦拭,请勿使用酒精、丙酮等溶剂清洁 本仪器如需在现场使用,在移动中请使用原包装,现场工作环境 基本符合上述要求,如有特殊要求请在订货时作特殊订货。
- 4.2 开箱检视
	- 注:本仪器及计算机采用纸箱包装(如长途运输可要求加装外木 箱)。
	- 4.2.1 开箱前请检视外包装完整,如发现包装不完整或碰撞痕迹请与运输 保险部门联系。
	- 4.2.2 按密封胶带开封,小心取出主机及计算机(请保存外包装以备下次 移动时使用),按装箱单清点主机标准配件及选订附件,如有差错 请即与地区销售商或与本公司联系。

#### 4.3 安装

去除运输中各固定胶带,清洁表面后,请先核对仪器底部电 源转换开关位置指示与地区电压一致,然后将主机置于稳固工作台 上,离墙大于 10 cm, 连接随机的电源电缆至实验室市电插座。

#### **5.** 操作使用

5.1 仪器的正常基本操作

- 5.1.1 预热:仪器开机后灯及电子部分需热平衡,故开机预热30分钟后才 能进行测定工作,如紧急应用时请注意随时调0%T,调 100%T。
- 5.1.2 调零:
	- 目的:校正基本读数标尺二端(配合 100%T 调节),进入正确测试 状态:
	- 调整时机:开机预热后,改变测试波长时或测试一段时间后,以及 作高精度测试前;
	- 操作: 打开试样盖(关闭光门)或用不透光材料在样品室中遮断光 路, 然后按 0%键, 即能自动调整零位。
- 5.1.3 调整100%T

目的:校正基本读数标尺两端(配合调零),进入正确测试状态;

- 调整时机: 开机预热后, 更换测试波长或测试一段时间后, 以及作 高精度测试前。(一般在调零前应加一次 100%T 调整以使仪 器内部自动增益到位);
- 操作: 将用作背景的空白样品置入样品室光路中, 盖下试样盖(同 时打开光门) 按下 100%键即能自动调整 100%T (一次有误差 时可加按一次);
- 注:调整 100%T 时整机自动增益系统重调可能影响 0%T,调整后 请检查 0%T, 如有变化可重调 0%键一次。
- 5.1.4 调整波长

使用仪器上唯一的旋钮,即可方便地调整仪器当前测试波长,具体 波长由旋钮左侧的显示窗显示,读出波长时目光垂直观察。

- 注: 本仪器因采用机械联动切换滤光片装置, 故当旋钮转动经过 480nm 时会有金属接触声,如在 480-1000nm 间存在轻微金属 摩擦声,属正常现象。
- 5.1.5 改变试样槽位置让不同样品进入光路

仪器标准配置中试样槽架是四位置的,用仪器前面的试样槽拉 杆来改变,打开样品室盖以便观察样品槽中的样品位置最靠近测试 者的为"0"位置,依次为"1"、"2"、"3"位置。对应拉杆推 向最内为"0"位置,依次向外拉出相应为"1""2""3"位置, 当拉杆到位时有定位感,到位时请前后轻轻推动一下以确保定位正 确。

5.1.6 确定滤光片位置

本仪器备有减少杂光,提高 340-380nm 波段光度准确性的滤光 片,位于样品室内部左侧,用一拨杆来改变位置。

当测试波长在 340-380nm 波段内如作高精度测试可将拨杆推向 前(见机内印字指示),通常可不使用此滤光片,可将拨杆置在 400-1000nm 位置。

- 注: 如在 380-1000nm 波段测试时, 误将拨杆置在 340-380nm 波段, 则仪器将出现不正常现象。(如噪声增加,不能调整 100%T 等)
- 5.1.7 改变标尺

本仪器设有四种标尺:

- 透射比: 用于对透明液体和透明固体测量透射特点;
- 吸光度: 用于采用标准曲线法或绝对吸收法定量分析, 在作动 力学测试时亦能利用本系统;
- 浓度因子: 用于在浓度因子法浓度直读时设定浓度因子;
- 浓度直读: 用于标样法浓度直读时,作设定和读出,亦用于设定 浓度因子后的浓度直读;

各标尺间的转换用模式键操作并由"透射比", "吸光度",

"浓度因子","浓度直读"指示灯分别指示,开机初始状态为"透 射比",每按一次顺序循环。

5.1.8 RS232C 串行数据发送

本仪器随机设有 RS-232C 串行通讯口,可配合串行打印机或 PC 使用,本仪器 RS232C 口输出口定义及数据格式如下图:

数据格式如下:

波特率 2400bps

数据位 8 位

停止位 1 位

5.1.9 数据的发送测试例

如按 5.1.8 规格连接主机至 PC 机即可用简单的 Basic 程序检查 串行口功能,下面程序仅作为一例子以说明分光光度计接口能力和 如何从分光光度计主机获取数据。

10 OPEN "COM2:2400,N,8,1,CS,DS,CD" AS #2

20 FOR X=1 TO 100

30 DA\$=INPUT \$(8,#2)

40 PRINT DA\$

50 NEXT X

70 END

- 注:本程序是用 Gwbasic 编写如采用 QBasic 可作适应性修改。
- 注:本公司备有专门配合本仪器使用的 S22PC 数据处理软件包可供 用户选用。

该软件可安装在 Windows 95 或 Windows 98 操作平台上方便地 收集、变换、计算、列表、统计、海量保存,分光光度计光谱数据, 可十分直观地表达标准曲线,测试散点图,可用最小二乘法或高次 曲线拟合等方法建立测试模型,将对实验数据分析、保存及管理提 供完善支持。

5.2 应用操作

5.2.1 测定透明材料的透射比

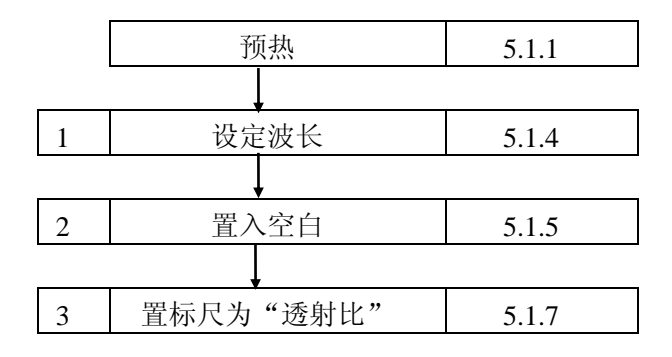

8

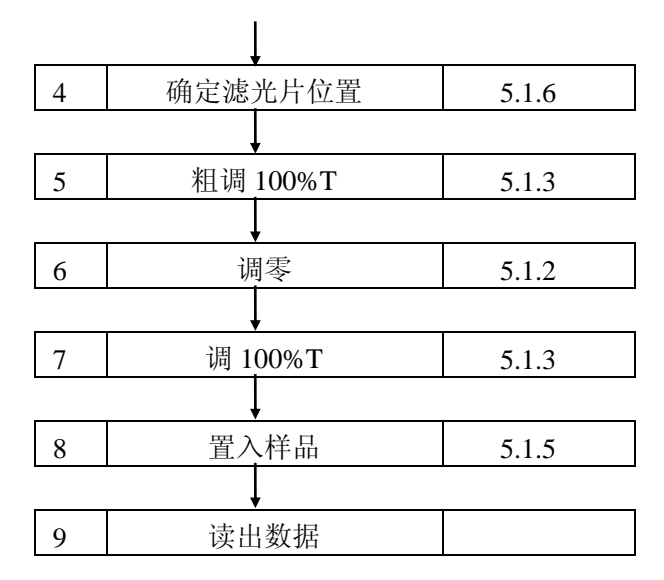

5.2.2 测定透明材料的透射比曲线

在要求测量的波段内按要求的间隔逐点按5.2.1 节 1-9 步重复执 行并将各波长点对应透射比值标记在方格纸上即呈现该材料的透射 比曲线。

#### 5.2.3 测定透明溶液的吸光度

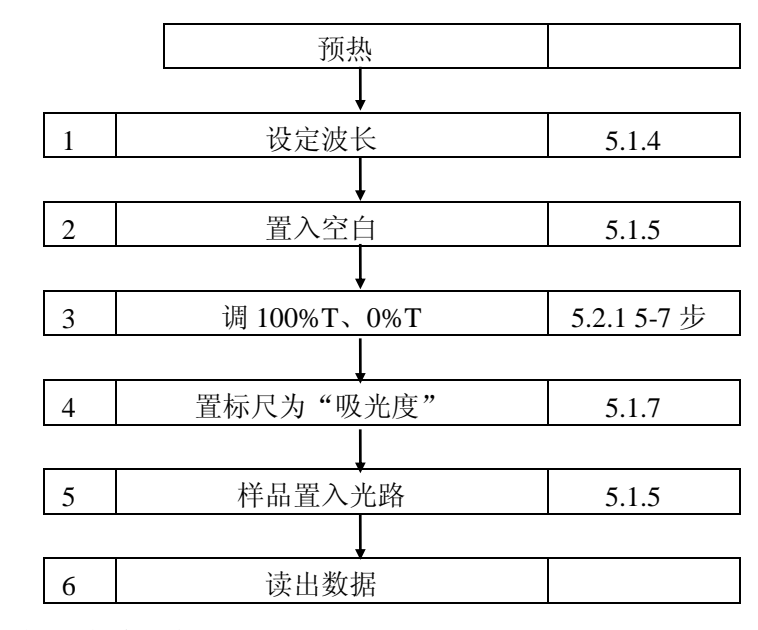

5.2.4 用标准曲线法对物质定量

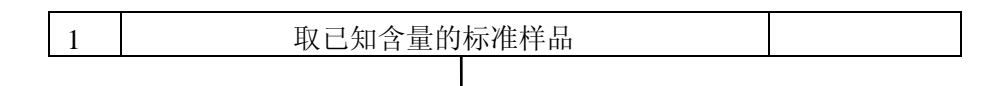

722S/S22/S22PC 02/06/22 12/01/04 7228/S22/S22PC 02/06/22 12/01/04 12:21

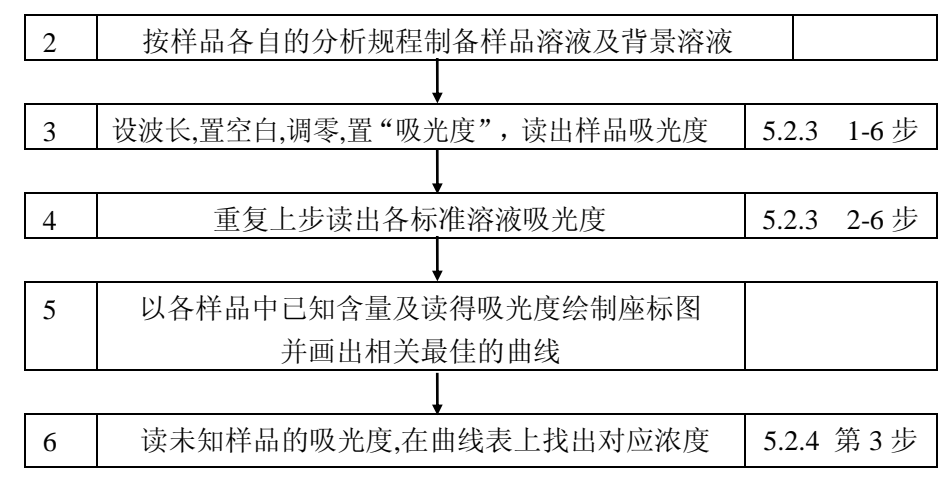

5.2.5 直接使用浓度直读功能

当对象分析规程比较稳定,在标准曲线基本过原点情况下,用 户可不必采用手续较复杂的标准曲线法而直接采用浓度直读法定 量,本方法仅需配制一种浓度在用户要求定量浓度范围 2/3 左右的 标准样品, 操作如下:

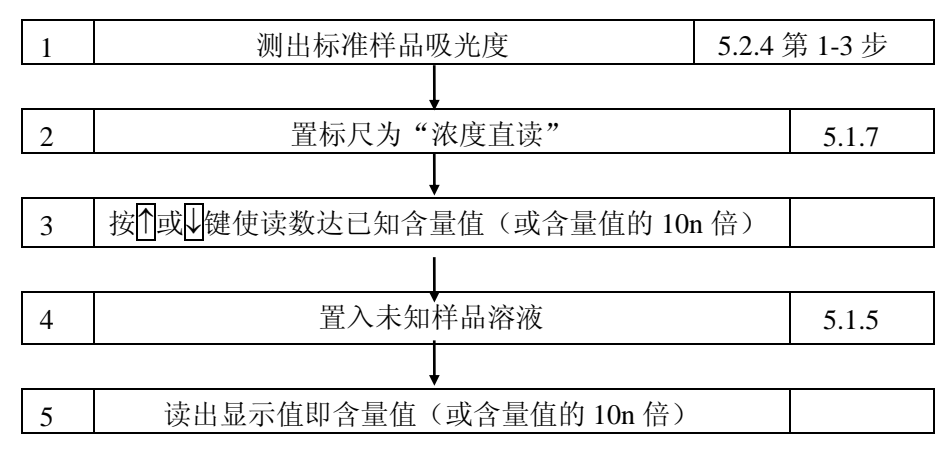

5.2.6 直接使用浓度因子功能

在上节执行第三步后如置标尺至"浓度因子", 在显示窗中出 现的数字即这一标准样品的浓度因子,记录这一因子数,则在下次 开机,测试时不必重测已知标准样品只需重输入这一因子即可直读 浓度,具体步骤如下:

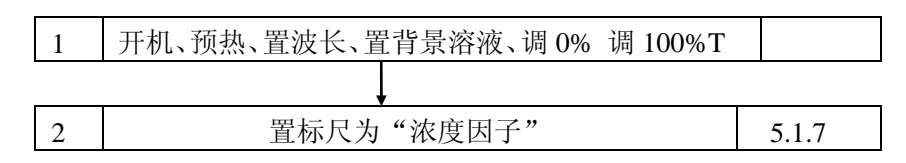

10

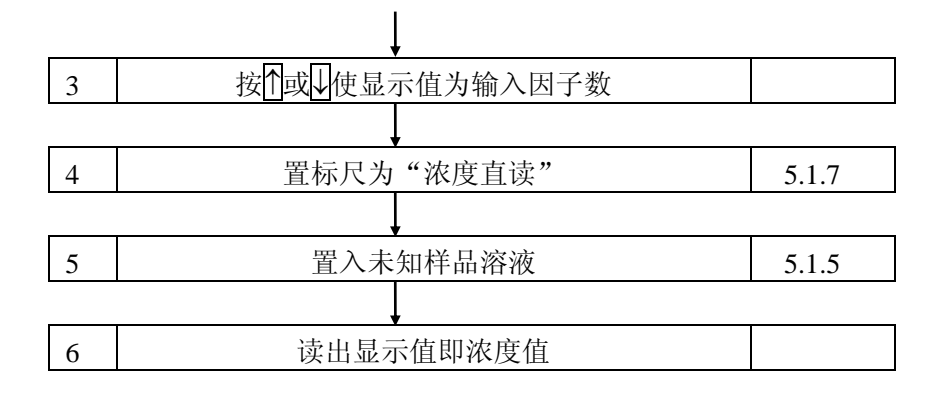

#### **6.** 仪器的维护与故障识别

6.1 仪器的日常维护

6.1.1 使用注意

- 6.1.1.1 本仪器在日常使用中请注意符合4.1要求;
- 6.1.1.2 清洁仪器外表时,请勿使用乙醇乙醚等有机溶剂,不使用时请加 防尘罩;
- 6.1.1.3 比色皿每次使用后应用石油醚清洗,并用镜头纸轻拭干净,存于 比色皿盒中备用。
- 6.1.2 开盖检视

在要求检查机内机械、光路、电路状态时或更换光源时均需开 盖检视,具体按下步骤:

- 6.1.2.1 切断电源;
- 6.1.2.2 打开波长旋钮上盖,卸下波长旋钮;
- 6.1.2.3 卸下仪器底座前部两个M4螺钉,向上翻起上盖即能方便检视仪器 各部分(仪器底座左后方有高压部分注意勿带电接触)。

6.1.3 更换光源

本仪器采用工厂预校正的长寿命精密组合光源,更换损坏的光 源灯时可按以下步骤:

- 6.1.3.1 打开上盖(参见第6.1.2说明);
- 6.1.3.2 卸下旧灯源组件: 卸下灯源联接电线, 拧下光源灯架的定位滚花 螺钉,小心取出光源组件;
- 6.1.3.3 将新光源组件按6.1.3.2相反次序恢复;
- 6.1.3.4 开启主机电源开关,拨下单色器上一黑圆盖,将波长选择在550nm 处检查光源灯是否对中狭缝。
- 6.2 主机功能检查

在仪器作出厂试验及检修后为证实仪器主机是否达到预定标准可 采用以下各条作检查、校正。

- 6.2.1 波长范围检查
	- 6.2.1.1 主机正常开机并预热30分钟,模式为"透射比"档;
	- 6.2.1.2 转动波长旋钮至波长范围两端按100%键,应能正常调节100%T, 开样品室盖时按0%键应能正常调0%T。

6.2.2 透射比重复性检查

- 6.2.2.1 将主机波长设定至550nm,仪器调0%T,调100%T。
- 6.2.2.2 置入透射比为40%T左右并在附近平坦吸收的样品(例如中性滤光 片)连测三次检查显示值,其最大差值应在±0.3%T内。

6.2.3 定点噪声检查

- 6.2.3.1 设定波长在550nm,仪器调0%T,调100%T。
- 6.2.3.2 设定标尺至"吸光度"。
- 6.2.3.3 观察显示窗内数字跳动应在0.002A范围内。

6.2.4 波长重复性检查

- 6.2.4.1 设置标尺为"透射比"。
- 6.2.4.2 采用分光光度计通用的镨钕滤光片(可选附件,一般科器公司能 供应)作样品。
- 6.2.4.3 以空气为空白, 仪器调0%T, 调100%T, 将样品置入光路, 读出 在520~540nm波长范围内与样品标准峰值相对应的波长值。
- 6.2.4.4 重复6.2.4.3三次, 波长读数误差不应大于±1nm。

6.3 常见故障识别及处理

| 现象                    | 原因                                     | 维修                 |
|-----------------------|----------------------------------------|--------------------|
| 1.开启电源开关, 仪器 1. 电源未接通 |                                        | 1. A 检查市电插头应在      |
| 毫无反应                  |                                        | 198~240V 间接触良好     |
|                       |                                        | B 主机底部电压在适配开       |
|                       |                                        | 关位置                |
|                       |                                        | C 电源电缆有否断线         |
|                       |                                        | D 主机电源开关有否损坏       |
|                       | 2. 电源保险丝断                              | 2. 更换保险丝           |
|                       | 3. 机内接插件松动                             | 3. 重插接插件           |
| 2.显示数值不稳              | 1. 仪器预热时间不够                            | 1. 仪器预热 30 分钟      |
|                       | 2. 交流电源不稳                              | 2. 电源应保持在 220V±22V |
|                       |                                        | 且无突变现象             |
|                       | 3. 环境振动过大                              | 3. 调换工作环境          |
|                       | 4. 接插件接触不良                             | 4. 开仪器盖, 重插各接插件    |
| 3.能量检测不到              | 1. 光源灯不亮                               | 1. 光源灯坏需更换或电源      |
|                       |                                        | 板无电压输出             |
|                       | 2. 光门未打开                               | 2. 检查光门是否活络        |
|                       | 3. 比色皿架完全挡光                            | 3. 放好位置            |
|                       | 4. 接收器无信号输出                            | 4. 接收器坏需更换或插头      |
|                       |                                        | 未插或接触不良            |
| 4.不能调 100%T           | 1. 光能量不够                               | 1. 正确选择增益键; 检查光    |
|                       |                                        | 源灯发出的光是否打入         |
|                       |                                        | 进光狭缝; 灯电压太低一       |
|                       |                                        | 适当调高               |
|                       | 2. 滤光片位置不对                             | 2. 放到正确位置          |
|                       | 3. 比色皿架没落位                             | 3. 放到正确位置          |
| 5.测光不正常               | 1. 样品处理错误                              | 1. 正确处理            |
|                       | 2. 比色皿不配对                              | 2. 扣除配对误差          |
|                       | 3. 波长误差大                               | 3. 用镨钕玻璃检查, 并调整    |
|                       |                                        | 波长                 |
|                       | 6.数值不能输进上层 1. 与计算机有关的电路串行通 1. 与本厂修理部联系 |                    |
| 软件                    | 讯有故障                                   |                    |
| 7.出现"Err3"            | 1. 操作错误                                | 1. 关机重开            |